# **INSTALAÇÃO MECÂNICA**

O modelo **RHT-P10** foi concebido para ter seu módulo eletrônico fixado em parede e seu módulo sensor remoto inserido em flange roscado.

Retirando a tampa do módulo eletrônico do transmissor, o usuário tem acesso a dois furos de fixação, conforme mostra a **Fig. 07**.

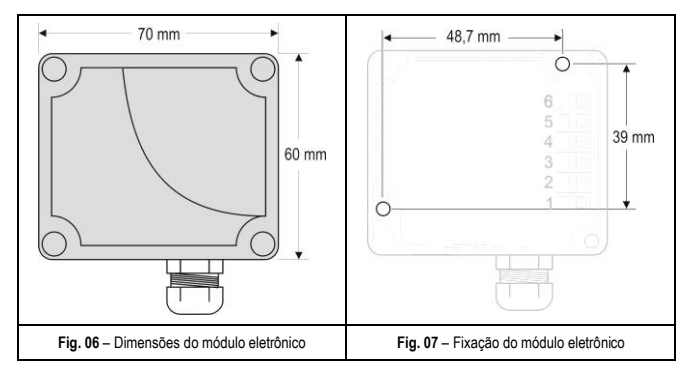

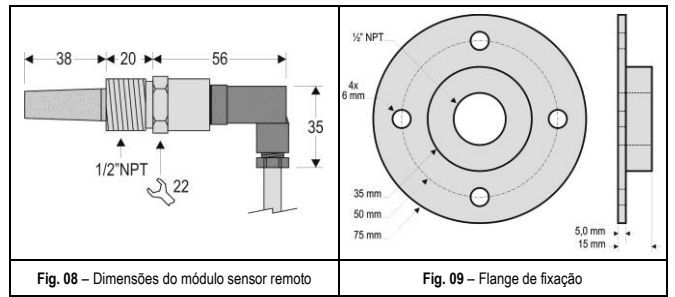

**Nota**: O flange de fixação Inox não acompanha o transmissor. Deve ser adquirido separadamente.

## **INSTALAÇÃO ELÉTRICA**

O transmissor pode apresentar dois tipos de sinal de saída: corrente elétrica de **4 a 20 mA** ou tensão elétrica de **0 a 10 Vdc**. O tipo de sinal de saída é definido no momento da compra do transmissor e não pode ser alterado posteriormente.

As variáveis podem ser monitoradas em conjunto ou individualmente. As combinações dos *jumpers* móveis **J4** e **J5**, no interior Do módulo eletrônoco do transmissor, definem a utilização das variáveis. Estes *jumpers* também definem os terminais do transmissor onde os sinais de saída estarão disponível.

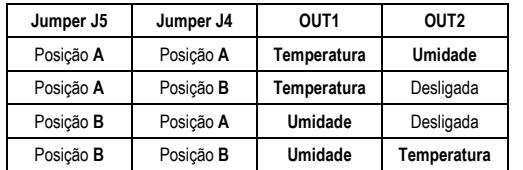

**Tabela 01** – Configuração das saídas OUT1 e OUT2

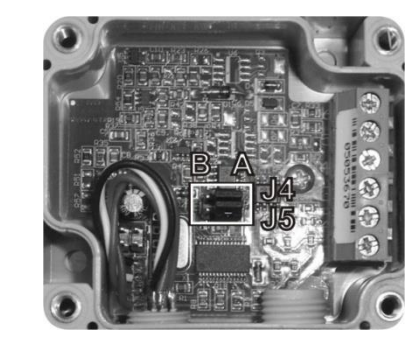

**Fig. 10** – Localização dos Jumpers J4 e J5 no interior do transmissor

#### As **Fig. 11** e **12** apresentam as ligações elétricas necessárias.

#### **Observar que, no modelo 4-20 mA, o** *loop* **OUT1 sempre deve ser alimentado!**

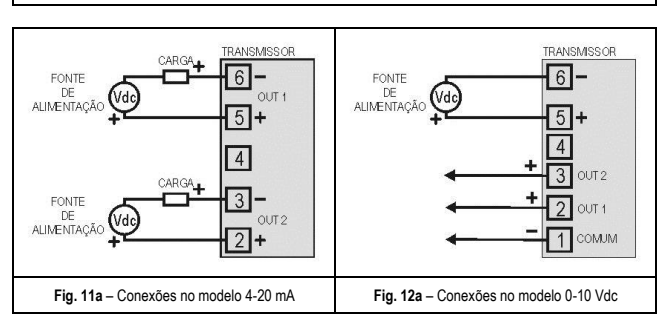

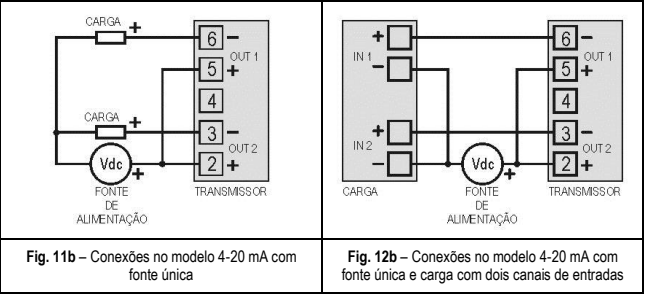

Nas figuras acima, **CARGA** representa o instrumento de medição do sinal de saída (indicador, controlador, registrador, etc.).

Os fios elétricos das conexões chegam até o interior do transmissor passando pelo Prensa Cabos fixado junto a caixa do transmissor.

## **RECOMENDAÇÕES PARA A INSTALAÇÃO**

- Condutores de pequenos sinais elétricos devem percorrer a planta do sistema separados de condutores de acionamento ou com valores elevados de corrente ou tensão, se possível em eletrodutos aterrados.
- A alimentação dos instrumentos deve vir de uma rede própria para instrumentação.
- Em aplicações de controle e monitoração é essencial considerar o que pode acontecer quando qualquer parte do sistema falhar.
- É recomendável o uso de FILTROS RC (47  $\Omega$  e 100 nF, série) em bobinas de contactoras, solenóides, etc.

### **T R A N S M I S S O R D E U M I D A D E E T E M P E R A T U R A**

# **RHT - P 1 0 M A N U A L D E O P E R A Ç Ã O**

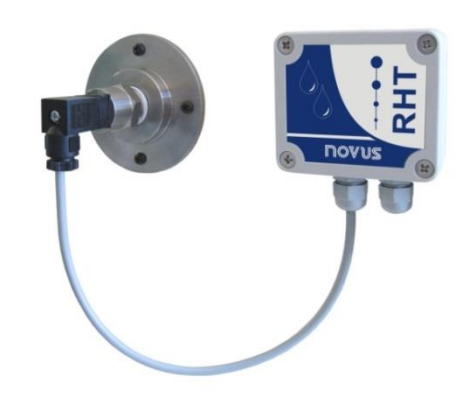

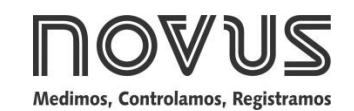

Man 5000222 V1.2x F

## **CUIDADOS COM OS SENSORES**

A calibração do sensor de umidade pode ser alterada se este é exposto a vapores contaminantes ou a condições extremas de umidade e temperatura por períodos prolongados. Para acelerar o restabelecimento da calibração, proceda conforme descrito a seguir:

- Retire o sensor da cápsula
- Caso haja deposição de partículas sólidas sobre o sensor, lave-o com água.
- Coloque o sensor em um forno a 80 °C (+-10 °C) por 24 horas.
- Coloque o sensor por 48 horas em um local com temperatura entre 20 e 30 °C e umidade maior que 75 % RH.
- Recoloque o sensor na cápsula.

#### **GARANTIA**

As condições de garantia encontram-se em nosso website www.novus.com.br.

## **ESPECIFICAÇÕES**

#### **Medição de Umidade:**

**Precisão total:** Ver **Fig. 01**;

**Faixa de medida:** Configurável entre 0 e 100 % RH ou –100 e 103 °C em ponto de orvalho; **Tempo de Resposta (1/ e (63 %)):** 8 segundos @ 25 ºC (com ar em movimento de 1 m/s);

#### **Medição de Temperatura:**

**Precisão total:** Ver **Fig. 01**;

**Faixa de medida:** Configurável entre -40 e 120 °C (\*)

**Tempo de Resposta (1/ e (63 %)):** até 30 s (ar em movimento 1 m/s);

#### **Características Gerais:**

**Saídas:** modelo 4-20 mA: Corrente de 4-20 mA, tipo 2 fios (alimentação pelo *loop*) modelo 0-10 V: Tensão 0-10 Vdc / 2 mA máx.

**Alimentação:** modelo 4-20 mA: 12 Vdc a 30 Vdc

modelo 0-10 V: 18 a 30 Vdc / 15 mA máximo **Carga nas Saídas (RL)**: Modelo 4-20 mA: RL (máx. em Ohms) = (Vdc – 12) / 0,02 Onde: Vdc= Tensão de Alimentação em Volts. Modelo 0-10 Vdc: 2 mA máx.

**Resolução da saída OUT1:** 0,006 mA (4-20 mA) / 0,003 V (0-10 V);

**Resolução da saída OUT2:** 0,022 mA (4-20 mA) / 0,015 V (0-10 V);

**Isolação entre saídas:** Saídas 4-20 mA isoladas. Saídas 0-10 V não isoladas.

#### **Proteção contra inversão da polaridade da tensão de alimentação;**

**Limites operacionais:** Módulo Eletrônico: -10 a +65 °C, 0 a 95 % RH Módulo Sensor (P10): **Ver Fig.01**

**Diferença de pressão máxima permitida no módulo sensor**: 10 Bar (145 PSI) **Grau de Proteção:** módulo eletrônico: IP65; módulo sensor: IP40

**Entrada de cabos:** Prensa cabos PG7

**Conexão do módulo sensor ao processo:** inox 304, rosca ½" BSP (ou conforme pedido)

**Comprimento do cabo:** 3 metros (ou conforme pedido)

#### **Sensor protegido por cápsula em Bronze sinterizado.**

(\*) Embora o transmissor possa ser configurado com faixa de medição de temperatura com limites de -40 até +120 °C, o conjunto **Módulo Eletrônico** não pode ser submetido a temperatura além dos limtes de -10 e +65 °C.

#### **IMPORTANTE**

O sensor utilizado neste equipamento pode ser danificado ou descalibrado se exposto a atmosferas contaminadas com agentes químicos. Ácido Clorídrico, Ácido Nítrico, Ácido Sulfúrico e Amônia em concentrações elevadas podem danificar o sensor. Acetona, Etanol e Propileno Glicol podem causar erro de medida reversível.

#### **Precisão das Medidas e Limites Operacionais dos Sensores:**

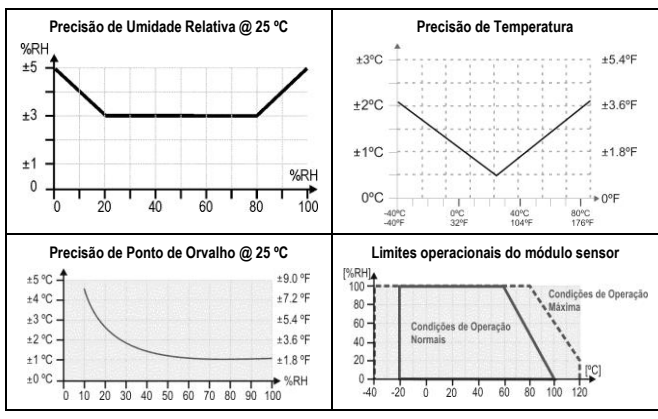

**Fig. 01**- Precisão na medição de umidade e temperatura

# **CONFIGURAÇÃO**

Para o modelo já configurado com as faixas adequadas não é necessária nenhuma intervenção e sua instalação pode ser executada imediatamente. Quando uma alteração na configuração é necessária, esta é realizada no **software TxConfig** e então enviada ao transmissor com o auxílio da interface **TxConfig**.

Interface e software TxConfig compõem o **Kit de Configuração do Transmissor**, que pode ser adquirido junto ao fabricante ou em seus representantes autorizados. O software poder ser atualizado gratuitamente no *website* do fabricante. Para sua instalação, executar o arquivo **Tx\_setup.exe** e seguir as instruções apresentadas.

A interface conecta o transmissor ao computador, conforme **Fig. 02** e **03**.

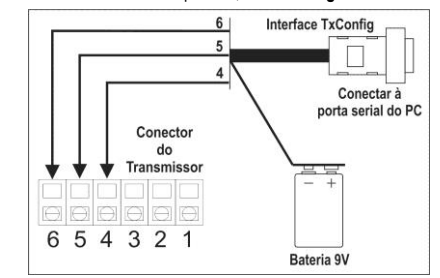

**Fig. 02** – Conexões da Interface TxConfig.

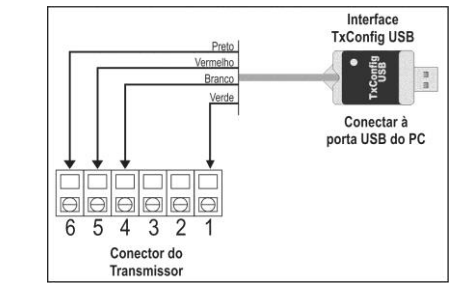

**Fig. 03** – Conexões da Interface TxConfig USB

Com a interconexão feita, o usuário deve executar o software **TxConfig** e, se necessário, utilizar o tópico *Ajuda* para providenciar a configuração do transmissor.

#### A **Fig. 04** mostra a tela principal do software TxConfig.

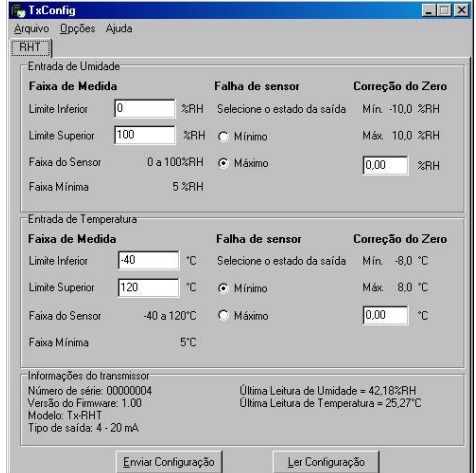

**Fig. 04** – Tela principal do software TxConfig

Os campos desta tela têm as seguintes finalidades:

1. **Faixa de medida**: Definir as faixas de medição de Umidade e Temperatura do transmissor, indicando um valor **Limite Inferior** e um valor **Limite Superior**.

A faixa definida não pode ultrapassar a **Faixa do Sensor** mostrada neste mesmo campo e, também, não podem estabelecer faixa com largura (*span*) menor que a **Faixa Mínima** indicada mais abaixo neste mesmo campo.

Quando o Limite Inferior é definido com valor maior que o Limite Superior a corrente de saída tem comportamento decrescente (20~4 mA ou 10~0 V).

- 2. **Falha de Sensor**: Estabelecer o comportamento das saídas diante de problemas apresentados pelos sensores. Quando selecionado **Mínimo**, a saída assume seu valor mínimo (4 mA / 0 V) (*down-scale*). Quando selecionado **Máximo**, assume seu valor máximo (20 mA / 10 V) (*up-scale*).
- 3. **Correção de Zero**: Corrigir, no valor de saída, pequenos erros de medição apresentados pelo transmissor.
- 4. **Informações do transmissor**: Neste campo constam dados que identificam o transmissor. Estas informações auxiliam em eventuais consultas ao fabricante.
- 5. **Ler Configuração**: Quando pressionado, permite resgatar a configuração presente no transmissor conectado.
- 6. **Enviar Configuração**: Quando pressionado, permite enviar a nova configuração ao transmissor conectado.

**Nota**: Se no pedido de compra o usuário não define uma configuração específica, a seguinte configuração será adotada:

- faixas de medida:  $0$  a 100 °C e  $0$  a 100 %RH;
- 0 °C de correção de zero.
- saídas em máximo para falhas de sensor.

É importante observar que a precisão do transmissor é sempre baseada na faixa de medida máxima, mesmo quando uma faixa intermediária foi configurada. Exemplo:

O sensor de umidade tem faixa de medida máxima de 0 a 100 %RH e precisão de 3 % a 25 °C, conforme a **Fig. 01**. Logo podemos ter um erro de até 3 %RH em qualquer faixa adotada.

Este erro é mesmo em uma faixa ampla como a máxima (0 a 100 %RH) ou em uma faixa mais estreita, como 20 a 80 %RH.

Durante a configuração, o transmissor precisa ser alimentado eletricamente. A própria interface TxConfig fornece esta alimentação, porém isto depende do computador utilizado.

No modelo RS232, para garantir uma constante e perfeita comunicação entre o transmissor e o computador, uma alimentação externa deve ser providenciada. Uma opção é utilizar uma bateria de 9 Vdc conectada ao terminal para bateria na extremidade da interface TxConfig (**Fig. 02**). Outra possibilidade é executar a configuração do transmissor com este conectado ao processo e em operação, retirando do *loop* de corrente a energia necessária. Ver **Fig. 05**.

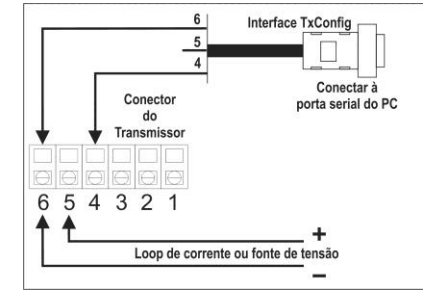

**Fig. 05** – Conexões da Interface TxConfig – Alimentação pelo *loop*

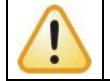

**A interface TxConfig contém um circuito eletrônico complexo. Não utilize qualquer outra interface ou cabo de ligação à RS232, pois o produto será danificado e este dano não é coberto pela garantia.**

Erro de configuração da porta serial pode ocorrer quando outros softwares utilizam a mesma porta serial. Finalize todos os softwares que utilizam a porta serial especificada para o TxConfig antes de utilizá-lo.